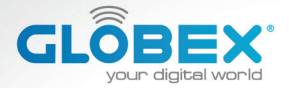

#### **ІНСТРУКЦІЯ USER MANUAL ИНСТРУКЦИЯ**

## **DIGITAL VIDEO RECORDER**

# **DIGITAL VIDEO RECORDER** GE-105

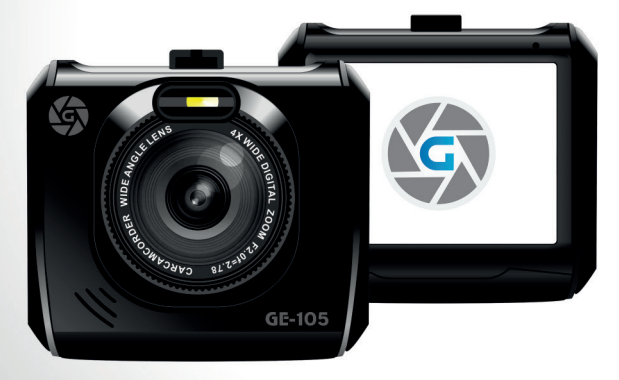

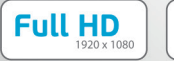

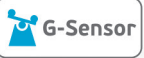

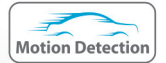

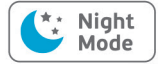

## **ІНСТРУКЦІЯ КОРИСТУВАЧА**

Дякуємо Вам за покупку відеореєстратора ТМ Globex.

Перед використанням відеореєстратора, будь ласка, уважно прочитайте цю інструкцію користувача.

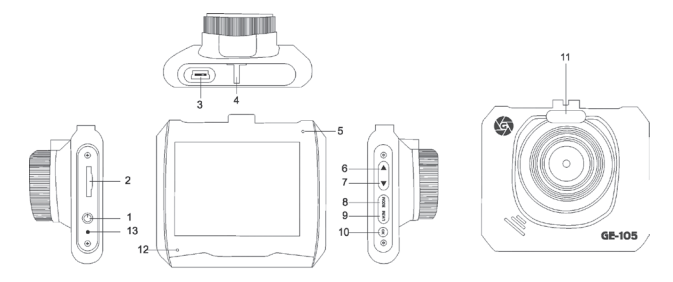

## **ЗОВНІШНІЙ ВИГЛЯД**

- 1. Кнопка «Увімкнення/Вимкнення»
- 2. Слот для карти пам'яті
- 3. Mini USB роз'єм
- 4. Паз кріплення
- 5. Індикатор роботи/ Індикатор заряду АКБ
- 6. Кнопка «Вгору»
- 7. Кнопка «Вниз»
- 8. Кнопка «М-Вибір режиму»
- 9. Кнопка «Меню»
- 10. Кнопка «ОК»
- 11. Інфрачервоний діод
- 12. Мікрофон
- 13. Кнопка перезавантаження«Reset»

## **Комплектація**

- автомобільний відеореєстратор
- інструкція користувача
- гарантійний талон
- USB кабель
- автомобільний зарядний пристрій USB
- кріплення на лобове скло автомобіля

## **ФУНКЦІЇ КНОПОК**

## **1. Кнопка «Увімкнення/Вимкнення»:**

Функція 1: Увімкнення / Вимкнення живлення. Якщо пристрій вимкнено коротко натисніть на кнопку живлення для його увімкнення. Якщо пристрій увімкнено, зробіть довге натискання на кнопку живлення (близько 3 сек.), при цьому відеореєстратор вимкнеться з фіналізацією і збереженням поточного запису.

Функція 2: Увімкнення / Вимкнення інфрачервоного діоду. У режимі «Фото» або «Відео» зробіть коротке натискання на кнопку живлення для увімкнення / вимкнення інфрачервоного діоду нічного підсвічування.

## **2. Слот для карти пам'яті**

Розрахований для формату micro SDHC. Рекомендовано використовувати швидкісні карти пам'яті Class 6 і вище та ємністю до 32 Gb.

## **3. Mini USB роз'єм**

Використовується для підключення зарядного пристрою або підключення відеореєстратора до ПК.

## **4. Паз кріплення**

Кріплення дозволяє регулювати установку видеореєстратора як у вертикальній, так і в горизонтальній площинах, що забезпечує оптимальний кут огляду відеореєстратора для відеозапису / фотофіксації.

## **5. Індикатор роботи/Індикатор заряду АКБ**

Під час зарядки відеореєстратора засвітиться червоний діод, при повному заряді батареї індикатор світитиметься синім кольором.

## **6. Кнопка «Вгору»:**

Функція 1: Вибір опцій та параметрів при роботі з меню налаштувань.

Функція 2: В режимі «Відтворення» коротко натисніть кнопку «Вгору» для збільшення гучності звуку. При натисканні та утриманні кнопки «Вгору» відбувається зменшення швидкості відтворення відео.

Функція 3: У режимі «Відтворення», натисніть кнопку «Вгору», щоб обрати попередній файл (відео або фото).

Функція 1: Вибір опцій та параметрів при роботі з меню налаштувань.

Функція 2: В режимі «Відтворення» коротко натискайте кнопку «Вниз» для зменшення гучності звуку. При натисканні та утриманні кнопки «Вниз» відбувається збільшення швидкості відтворення відео.

Функція 3: У режимі «Відтворення», натисніть кнопку «Вниз» для вибору наступного файлу (відео або фото).

## **8. Кнопка «М-Вибір режиму»:**

Функція 1: Зміна режиму роботи відеореєстратора: режим «Відео», режим «Фото», режим «Відтворення». Для переходу між режимами коротко натискайте кнопку «М-Вибір режиму».

Функція 2: У режимі «Відео» натисніть кнопку «М-Вибір режиму» , щоб заблокувати від перезапису поточний відеофайл.

Функція 3: Для виходу з меню налаштувань коротко натисніть кнопку «М-Вибір режиму».

## **9. Кнопка «Меню»:**

Функція 1: У режимах «Відео», «Фото», «Відтворення» коротке натискання кнопки «Меню» виводить на екран меню налаштувань відповідного режиму. Повторне натискання кнопки - дозволяє перейти з меню налаштувань будь якого режиму у меню налаштувань відеореєстратора.

Функция 2: При роботі з меню налаштувань режимів відео-

реєстратора коротке натискання кнопки «Меню» повертає до попередньої закладки.

## **10. Кнопка «ОК»:**

Функція 1: Увімкнення / Вимкнення відеозапису. У режимі «Відео» коротко натисніть кнопку «ОК», щоб розпочати запис відео. Для завершення відеозапису коротко натисніть на кнопку «ОК».

Функція 2: У режимі «Фото» коротко натисніть на кнопку «ОК» для того щоб зробити фото.

Функція 3: У режимі «Відтворення» при перегляді відеофайлу, коротко натисніть на кнопку «ОК» для відтворення / зупинки відео.

Функція 4: Підтвердження дії. В режимах «Відео», «Фото», «Відтворення», а також при навігації по меню відеореєстратора, натисніть кнопку «ОК» для підтвердження обраної опції / параметра або збереження дії.

## **11. Інфрачервоний діод**

Для забезпечення більш чіткого зображення та покращення якості зйомки в темну пору доби (при відсутності джерел освітлення).

## **12.Мікрофон**

Для запису звуку в салоні автомобіля.

#### **13. Кнопка перезавантаження «Reset»**

Натисніть кнопку перезавантаження пристрою у випадку його некоректної роботи.

#### **Встановлення та регулювання пристрою**

Якщо двигун автомобіля працює, вимкніть, будь ласка, двигун авто. Оберіть бажане місце розташування на склі в автомобілі, встановіть кріплення і зафіксуйте відеореєстратор. Розміщення пристрою не повинно заважати огляду чи іншим чином впливати на керування автомобілем. Відрегулюйте положення відеореєстратора таким чином, щоб досягнути бажаного кута огляду камери.

Підключіть зарядний пристрій до mini USB роз'єму відеореєстратора, та в роз'єм USB від прикурювача автомобіля. Запустіть двигун авто і перевірте, що пристрій встановлено правильно і його роботі нічого не перешкоджає.

*Рекомендується перед початком роботи з відеореєстратором встановити дату / час (це можна зробити у відповідному розділі меню), що дозволить відтворювати коректні дані при записі відео та фото і може слугувати доказом у випадку аварійних ситуацій.*

## **Встановлення та використання карти пам'яті**

*Увага! Без встановленої карти пам'яті пристрій не зможе зробити фото та відео запис.*

Використовуйте карту пам'яті Class 6 і вище. Пристрій підтримує карти пам'яті типу micro SDHC, максимальною ємні-

стю до 32 Gb. Встановлюйте та виймайте карту пам'яті тільки в вимкненому відеореєстраторі, щоб запобігти пошкодженню файлів, карти пам'яті та пристрою. При встановленні карти пам'яті у відповідний роз'єм зверніть увагу на правильність напрямку встановлення. У випадку неправильного встановлення, ви можете пошкодити карту пам'яті та сам пристрій.

Встановіть карту пам'яті у вказане місце в корпусі пристрою до її фіксації. Щоб вилучити карту пам'яті, встановлену в слот, коротко натисніть на карту пам'яті. Відформатуйте карту пам'яті перед першим використанням у відповідному розділі меню відеореєстратора (після покупки, або використання карти пам'яті у інших пристроях). Інколи, при використанні карти пам'яті у інших пристроях на ній все ще збережені залишкові файли, в цьому випадку необхідно провести форматування за допомогою ПК, а потім відформатувати карту пам'яті через меню відеореєстратора.

Після встановлення карти пам'яті у пристрій відбудеться автоматичне призначення карти пам'яті в якості основного місця зберігання інформації.

Не використовуйте карти пам'яті з невідповідними характеристиками та пошкоджені карти пам'яті.

## **Зарядка пристрою**

а) Підключіть пристрій до комп'ютера за допомогою USB кабелю (входить в комплект).

б) Підключення через прикурювач автомобіля.

*Примітка: Коли пристрій почне заряджатися засвітить-*

*ся червоний діод. Він згасне, коли пристрій зарядиться.*

Для зарядки відеореєстратора використовуйте виключно оригінальний автомобільний зарядний пристрій що входить в комплект з відеореєстратором. Ви можете проводити зарядку пристрою як у вимкненому, так і в увімкненому стані.

## **Увімкнення та вимкнення пристрою**

1. Ручне увімкнення / вимкнення пристрою.

Утримуйте натиснутою кнопку «Увімкнення-Вимкнення» на протязі 2-3 секунд для увімкнення / вимкнення пристрою.

2. Автоматичне увімкнення / вимкнення приладу.

Підключіть зарядний пристрій до прикурювача чи до іншого штатного зарядному роз'єму живлення в автомобілі. Відеореєстратор автоматично увімкнеться та почне запис, при ввімкнені запалювання. Після вимкнення двигуна автомобіля пристрій збереже поточний запис та автоматично вимкнеться через 5-15 секунд.

*Увага! У деяких моделях автомобілів роз'єм для підключення живлення залишається активним після вимкнення двигуна. У цьому випадку автоматичного вимкнення живлення відеорестратора не відбудеться. Рекомендується самостійно відключити пристрій від роз'єму живлення автомобіля.*

## **МЕНЮ НАЛАШТУВАНЬ**

Для доступу до меню налаштувань відеореєстратора вам необхідно перейти в один з режимів («Відео» / «Фото» / «Відтворення») та двічі натиснути кнопку «Меню». За допомогою кнопок «Вгору» і «Вниз» оберіть необхідну опцію та натисніть кнопку «ОК» для підтвердження вибору.

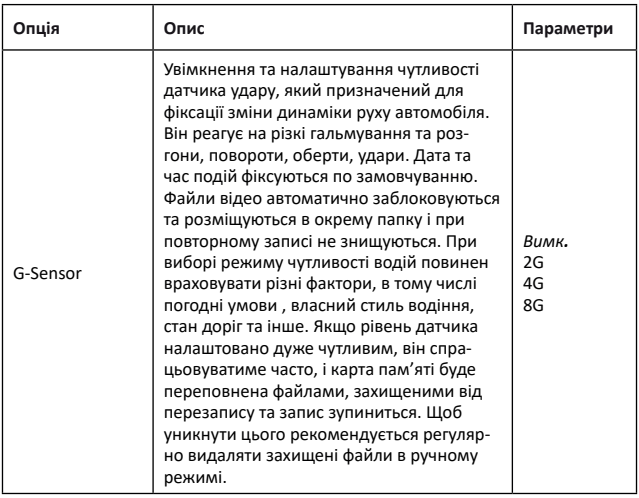

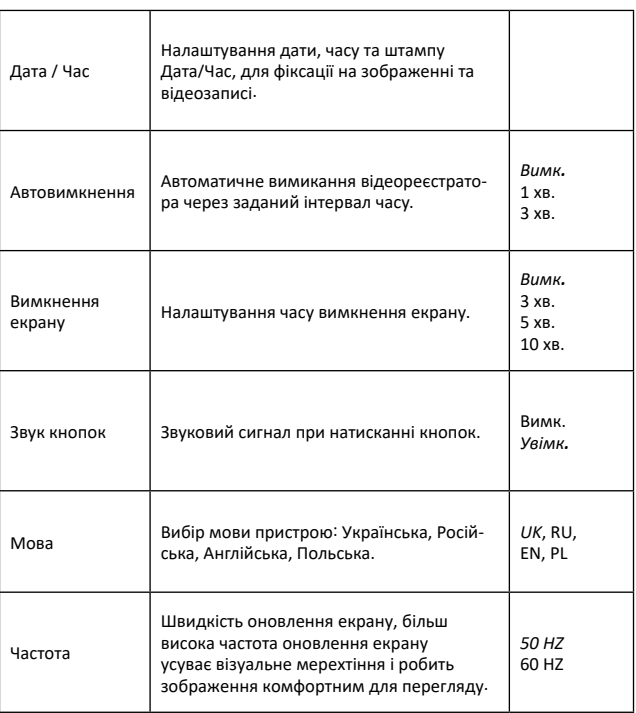

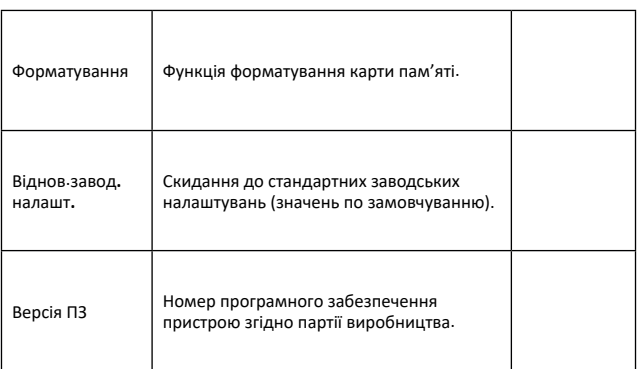

*Примітка: в таблиці курсивом виділені значення встановлені по замовчуванню.*

## **Режим «Відео»**

Натисніть кнопку «М-Вибір режиму» для вибору режиму «Відео», що буде підтверджено позначкою відеокамери в верхньому лівому куті екрану. Натисніть кнопку «ОК» для старту відеозапису, значок запису почне блимати. Для зупинки відеозапису натисніть кнопку «ОК» знову, значок запису зникне з екрану відеореєстратора. При увімкненні, з встановленою картою пам'яті, пристрій почне автоматичний запис відео.

У режимі «Відео» доступна для налаштувань функція «Датчик руху», яка дозволяє почати запис відео тільки тоді, коли відеореєстратор виявляє рух. Тривалість запису за замовчуванням становить 10 секунд.

*Підказка: вимикайте екран під час активації цієї функції це дозволить не привертати уваги і вести запис непомітно.* 

Не рекомендується включати функцію «Датчик руху» під час руху по дорозі - це може обернутися втратою запису важливих подій. При включеному розпізнаванні руху відеозапис може припинятися навіть тоді, коли ви їдете по трасі на великій швидкості. Це обумовлено принципом роботи даної функції - під час роботи пристрою, вбудований процесор безперервно обробляє інформацію, виявляючи відмінності в послідовних кадрах.

*Примітка: при відключеному запалюванні автомобіля, час роботи пристрою буде обмежено ємністю батареї* 

**UA**

*відеореєстратора. При активації функції «Датчик руху» режим циклічного запису не працює - запис відео на карту пам'яті триває до її повного заповнення і місця для перезапису нових файлів не буде.*

Для переходу до налаштувань режиму «Відео», коротко натисніть кнопку «Меню».

#### **Режим «Фото»**

Натисніть кнопку «М-Вибір режиму» для вибору режиму «Фото», що буде підтверджено позначкою камери в верхньому лівому куті екрана. Для проведення фотозйомки натисніть кнопку «ОК».

Для переходу до налаштувань режиму «Фото», коротко натисніть кнопку «Меню».

#### **Режим «Відтворення»**

Натисніть кнопку «М-Вибір режиму» для увімкнення режиму «Відтворення», що буде підтверджено відповідним значком у верхньому лівому куті екрану. У режимі «Відтворення» ви можете переглядати, видаляти або захищати записані файли. Використовуйте кнопки «Вгору» і «Вниз» для пошуку потрібного файлу та кнопку «ОК» - для вибору потрібного файлу.

Для переходу до меню налаштувань режиму «Відтворення», коротко натисніть кнопку «Меню».

#### **Як переглядати файли на ПК**

Для перегляду відео та фото файлів підключіть відеореє-

стратор до USB-роз'єму ПК або вставте карту пам'яті з пристрою у ПК. При підключенні відеореєстратора до комп'ютера на екрані пристрою з'явиться меню з вибором режимів «Карта пам'яті» / «Web камера»\*. Відеореєстратор автоматично буде відображено у папці «Пристрої та принтери» при виборі режиму «Карта пам'яті».

## **Режим «Web камера»\***

Відеореєстратор також може використовуватися в режимі веб камери для комп'ютера. Для цього, при підключенні пристрою до комп'ютера та виборі режиму «Web камера», запустіть програму Skype і в налаштуваннях відео оберіть GЕ-105. *\*Опціонально.*

#### **Характеристики пристрою**

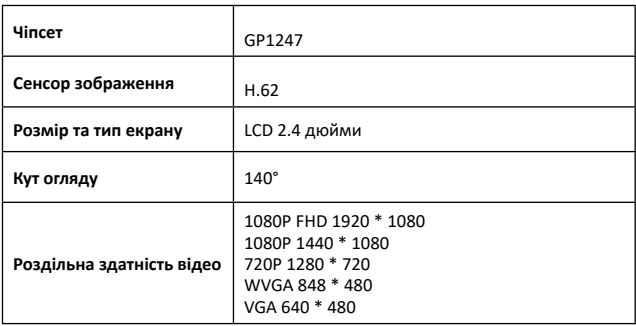

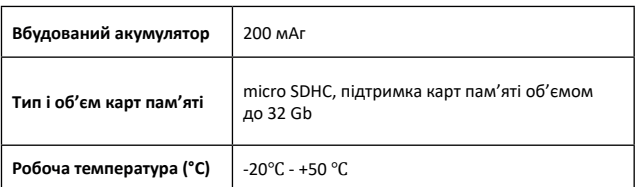

*Примітка: комплект поставки може бути змінений виробником.*

## **Часті питання та відповіді**

За звичних умов роботи, якщо виникла проблема з пристроєм, зверніться до таких рішень:

## **- Відеореєстратор показує, що пам'ять заповнена і відео не записується**

1. У перший раз, коли використовується нова карта пам'яті, відеореєстратор запропонує вам спочатку від форматувати карту пам'яті. Якщо немає запиту, все одно відформатуйте карту пам'яті перед її використанням.

2. Перевірте, чи чутливість G-Sensor не встановлена на максимальному рівні. Якщо чутливість занадто висока, то під час руху автомобіля по нерівностям дороги, буде виконуватись блокування файлів. Заблокований файл не можна перезаписати. В результаті того, що в пам'яті буде збережено велика кількість файлів, які не можна перезаписати, буде виникати проблема з записом нових файлів на карту пам'яті. Видаліть

захищені файли через форматування картки пам'яті і встановіть відповідний до ситуації рівень G-Sensor.

## - **Повільна реакція карти пам'яті або пристрою при натисканні кнопок під час запису**

Перевірте, чи використовувана карта пам'яті є з класом швидкості Class 6 і вище. Якщо ви використовуєте карту пам'яті нижче Class 6, то можуть виникнути такі проблеми, як пропуски відео, проблеми з відтворенням відеозаписів, пошкодження та аварійне завершення роботи.

## **-Не чітке зображення**

Перевірте об'єктив відеореєстратора, на наявність відбитків пальців та забруднення, а також використовуйте спеціальну тканину (мікрофібру) для очистки об'єктиву.

## **-Зависання**

У випадку зависання відеореєстратора чи його некоректної роботи використовуйте тонкий і гострий предмет для короткого натискання кнопки перезавантаження «Reset», щоб перезапустити пристрій.

## **Негарантійні випадки**

Відеореєстратор є записуючим пристроєм, призначений для запису подій, які відбуваються під час руху або стоянки автомобіля. У випадку інцидентів інформація з нього може бути використана як додаткова довідка.

**UA**

## **Однак, у наступних ситуаціях інформацію може бути пошкоджено чи втрачено:**

1. Витягнута під час відеозапису карта пам'яті може спричинити пошкодження чи втрату останнього відеофайлу.

2. Раптове вимкнення живлення може призвести до пошкодження чи втрати останнього відеофайлу.

## **Рекомендації по використанню**

Для продовження часу експлуатації вашого відеореєстратора вам необхідно правильно його використовувати та зберігати.

Будь ласка, уважно прочитайте інструкцію по правильній експлуатації та зберіганню пристрою нижче.

Захист екрану: Не натискайте на екран з надлишковою силою. Це може спричинити пошкодження екрану. Не розпилюйте очищувачі на пристрій для очищення екрану. Не забувайте вимикати відеореєстратор перед чисткою. Падіння або удар може спричинити пошкодження компонентів відеореєстратора.

ТМ Globex не несе відповідальності за фізично-механічні пошкодження пристрою.

Не використовуйте відеореєстратор в екстремальних умовах: різка зміна температурного режиму, високої напруги, електростатичних перешкод, не допускайте попадання пристрою в рідини, або агресивних/хімічних рідин на пристрій. Не піддавайте пристрій додатковому випромінюванню: випромінення від інших пристроїв впливає на якість зобра18 **UA**

ження. Якщо ви переносите пристрій, будь ласка, помістіть його в спеціальний кейс (упаковку). Уникайте сканування за допомогою магнітного детектора. Не проносіть пристрій крізь металодетектор, це пошкодить його.

## **СЕРВІСНА ПАМ'ЯТКА КОРИСТУВАЧА**

Для проведення гарантійного сервісного обслуговування споживач може:

- звернутись в найближчий пункт сервісного обслуговування пристроїв торгової марки GLOBEX. Актуальний перелік сервісних пунктів розміщений на сайті виробника http:// globexelectronics.

com у розділі «Підтримка».

- відправити виріб через кур'єрську службу «Нова Пошта» безпосередньо на центральний сервісний центр у м.Київ. Дізнатись про те як відправити виріб Новою поштою можна у розділі на сайті виробника http://globex-electronics.com в розділі «Підтримка» або отримати консультацію за телефоном 044-541-11-08, 044-221-31-82.

При наданні пристрою, для сервісного обслуговування, вам необхідно дотримуватися наступних умов:

- пристрій повинен мати повну комплектацію, в яку входить: відеореєстратор, оригінальний зарядний пристрій, кріплення та інше.

- оригінальний гарантійний талон виробника з повністю та

правильно заповненими полями (модель; серійний номер (наклейка виробника); штамп чи печатка організації, яка реалізовує товар; назва та адрес торгової мережі; підпис покупця).

- фіскальний чек.

Підстави проведення ремонту на гарантійних умовах наступні: правильно заповнений, без виправлень гарантійний талон виробника, а також документи, які підтверджують покупку. Вимоги до заповнення гарантійного талону: чітко та правильно вписана модель та серійний номер; вказана дата продажу; печатка магазину, в якому було зроблено покупку; підпис покупця; повністю заповнені та проштамповані печаткою магазину відрізні талони; в деяких випадках, на вимогу виробника, для підтвердження покупки необхідно надати розрахунковий документ (фіскальний або товарний чек, розхідну накладну).

Причини відмови в проведенні ремонту на гарантійних умовах: неправильно заповнений гарантійний талон; порушення правил експлуатації пристрою; ремонт виробу не уповноваженим сервісним центром; пристрій, що призначений для використання в особистих цілях, використовувався в комерційних цілях чи не за прямим призначенням; внесення змін в конструкцію пристрою, якщо це не зазначено у інструкції споживача; наявність всередині пристрою слідів рідини, комах та інших сторонніх предметів; серійний номер, який знаходиться в пам'яті пристрою змінений, стертий або не може бути ідентифікований; механічні та інші пошкодження,

викликані під дією інших зовнішніх факторів; пошкодження, причиною яких стала експлуатація неоригінальних розхідних матеріалів, адаптерів та запчастин, не передбачених виробником.

## **ИНСТРУКЦИЯ ПОЛЬЗОВАТЕЛЯ**

Благодарим Вас за покупку видеорегистратора ТМ Globex.

Перед использованием видеорегистратора, пожалуйста, внимательно прочитайте эту инструкцию.

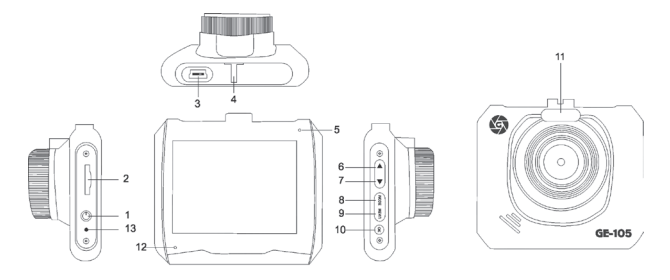

## **ВНЕШНИЙ ВИД**

- 1. Кнопка «Включение/Выключение»
- 2. Слот для карты памяти
- 3. Mini USB разъём
- 4. Паз крепления
- 5. Индикатор роботы/ Индикатор заряда АКБ
- 6. Кнопка «Вверх»
- 7. Кнопка «Вниз»
- 8. Кнопка «М-Выбор режима»
- 9. Кнопка «Меню»
- 10. Кнопка «ОК»
- 11. Инфракрасный диод
- 12. Микрофон
- 13. Кнопка перезагрузки «Reset»

#### **Комплектация**

- автомобильный видеорегистратор
- инструкция пользователя
- гарантийный талон
- USB кабель
- автомобильное зарядное устройство USB
- крепление на лобовое стекло автомобиля

## **ФУНКЦИИ КНОПОК**

## **1. Кнопка «Включение-Выключение»:**

 Функция 1: Включение / Выключение питания. Если устройство выключено коротко нажмите на кнопку питания для его включения. Если устройство включено, сделайте долгое нажатие на кнопку питания (около 3 сек.), при этом видеорегистратор выключится с финализацией и сохранением текущей записи.

Функция 2: Включение / Выключение инфракрасного диода. В режиме «Фото» или «Видео» сделайте краткою нажатие на кнопку питания для включения / выключения инфракрасного диода ночной подсветки.

## **2. Слот для карты памяти**

Рассчитан для формата micro SDHC. Рекомендуется использовать скоростные карты памяти Class 6 и выше и емкостью до 32 Gb.

## **3. Mini USB разъём**

Используется для подключения зарядного устройства или подключения видеорегистратора к ПК.

## **4. Паз крепления**

Крепление позволяет регулировать установку видеорегистратора как в вертикальной, так и в горизонтальной плоскостях, что обеспечивает оптимальный угол обзора видеорегистратора для видеозаписи / фотофиксации.

## **5. Индикатор роботы / Индикатор заряда АКБ**

Во время зарядки видеорегистратора загорится красный диод, при полном заряде батареи индикатор будет светиться синим цветом.

## **6. Кнопка «Вверх»:**

Функция 1: Выбор опций и параметров при работе с меню настроек.

Функция 2: В режиме «Воспроизведение» коротко нажмите кнопку «Вверх» для увеличения громкости звука. При нажатии и удержании кнопки «Вверх» происходит уменьшение скорости воспроизведения видео.

Функция 3: В режиме «Воспроизведение», нажмите кнопку «Вверх» для выбора предыдущего файла (видео или фото).

Функция 1: Выбор пунктов и опций при работе с меню настроек. Функция 2: В режиме «Воспроизведения» коротко нажимайте кнопку «Вниз» для уменьшения громкости звука. При нажатии и удержании кнопки «Вниз» происходит увеличение скорости воспроизведения видео.

Функция 3: В режиме «Воспроизведения» нажмите кнопку «Вниз» для выбора следующего файла (видео или фото).

## **8. Кнопка «М-Выбор режима»:**

Функция 1: Переключение режимов работы видеорегистратора: режим «Видео», режим «Фото», режим «Воспроизведение». Для переключения между режимами коротко нажимайте кнопку «М-Выбор режима».

Функция 2: В режиме «Видео» нажмите кнопку «М-Выбор режима» чтобы заблокировать от перезаписи текущий видеофайл.

Функция 3: Для выхода из меню настроек коротко нажмите кнопку «М-Выбор режима».

## **9. Кнопка «Меню»:**

Функция 1: В режимах «Видео», «Фото», «Воспроизведение» короткое нажатие кнопки «Меню» выводит на экран меню настроек соответствующего режима. Повторное нажатие кнопки - позволяет перейти из меню настроек любого режима в меню настроек видеорегистратора.

Функция 2: При работе с меню настроек режимов видеорегистратора короткое нажатие кнопки «Меню» возвращает к предыдущей закладке.

Функция 1: Включение / Выключение видеозаписи. В режиме «Видео» коротко нажмите кнопку «ОК» для начала записи видео. Для остановки видеозаписи коротко нажмите на кнопку «ОК».

Функция 2: В режиме «Фото» коротко нажмите на кнопку «ОК» для того что бы сделать фото.

Функция 3: В режиме «Воспроизведение» коротко нажмите на кнопку «ОК» для воспроизведения / остановки видео.

Функция 4: Подтверждение действия. В режимах «Видео», «Фото», «Воспроизведение», а также при навигации по меню видеорегистратора, нажмите кнопку «ОК» для подтверждения выбранной опции / параметра или сохранения действия.

## **11. Инфракрасный диод**

Для обеспечения более четкого изображения и улучшения качества съемки в темное время суток (при отсутствии источников освещения).

## **12. Микрофон**

Для записи звука в салоне автомобиля.

## **13. Кнопка перезагрузки «Reset»**

Нажмите кнопку перезагрузки устройства в случае его некорректной работы.

## **Установка и регулировка устройства**

Если двигатель автомобиля работает, выключите пожалуйста двигатель авто. Выберите желаемое место расположение на стекле в автомобиле, установите крепления и зафиксируйте видеорегистратор. Размещение устройства не должно мешать обзору или иным образом влиять на управление автомобилем. Отрегулируйте положение видеорегистратора таким образом, чтобы достичь желаемого угла обзора камеры. Подключите зарядное устройства к разъёму mini USB видеорегистратора, и в соответствующий разъём в автомобиле. Запустите двигатель автомобиля и проверьте, что устройства установлено правильно и его работе ничто не препятствует.

*Рекомендуется перед началом работы с видеорегистратором установить дату / время (это можно сделать в соответствующем разделе меню), что позволит фиксировать корректные данные при записи видео и фото и может послужить доказательством в случае аварийных ситуации.*

## **Установка и использование карты памяти**

*Внимание! Без установленной карты памяти устройства не сможет выполнить фото и видео запись.* Используйте карту памяти Class 6 и выше. Устройство поддерживает карты памяти типа micro SDHC, максимальной емкостью до 32 Gb. Устанавливайте и вынимайте карту памяти только в выключенном видеорегистраторе, чтобы предотвратить повреждение файлов, карты памяти и устройства. При установке карты памяти в соответствующий разъём обратите внимание на правильность направления установки. В случае неправильной установки, вы можете повредить карту памяти и само устройство.

Вставьте карту памяти в указанное место в корпусе устройства к ее фиксации. Чтобы извлечь карту памяти, установленную в слот, коротко нажмите на карту памяти. Отформатируйте карту памяти перед первым использованием в соответствующем разделе меню видеорегистратора (после покупки, или использования карты памяти в других устройствах). Иногда, при использовании карты памяти в других устройствах на ней остаются остаточные файлы, в этом случае необходимо провести форматирование карты памяти при помощи ПК, а затем провести форматирование карты памяти через меню видеорегистратора.

После установки карты памяти в устройство произойдет автоматическое назначение карты памяти в качестве основного места хранения информации.

Не используйте карты памяти с неподходящими характеристиками и поврежденные карты памяти.

## **Зарядка устройства**

а) Подключите устройство к компьютеру с помощью USB кабеля (входит в комплект).

б) Подключение через прикуриватель автомобиля.

*Примечание: Когда устройство начнет заряжаться загорится красный диод. Он погаснет, когда устройство зарядится.* 

Для зарядки видеорегистратора используйте исключительно оригинальное автомобильное зарядное устройства, которое поставляется в комплекте с видеорегистратором. Вы можете проводить зарядку устройства как в его выключенном, так и во включённом состоянии.

## **Включение и выключение устройства**

1. Ручное включение / выключение устройства.

Удерживайте нажатой кнопку «Включение-Выключение» в течение 2-3 секунд для включения / выключения устройства.

2. Автоматическое включение / выключение устройства.

Подключите зарядное устройство к прикуривателю или к другому штатному зарядному разъёму питания в автомобиле. Видеорегистратор автоматически включится и начнет запись, при включении зажигания. После выключения двигателя автомобиля устройства сохранит текущую запись и автоматически выключится через 5-15 секунд.

*Внимание! В некоторых моделях автомобилей разъём для подключения питания остается активным после выключения двигателя. В этом случае автоматического отключения питания видеорегистратора не произойдет. Рекомендуется самостоятельно отключить устройство от разъёма питания автомобиля.*

## **МЕНЮ НАСТРОЕК**

Для доступа в меню настроек видеорегистратора вам необходимо перейти в один из режимов («Видео» / «Фото» / «Воспроизведение») и дважды нажать кнопку «Меню». С помощью кнопок «Вверх» и «Вниз» выберите необходимую опцию / параметр и нажмите кнопку «ОК» для подтверждения выбора.

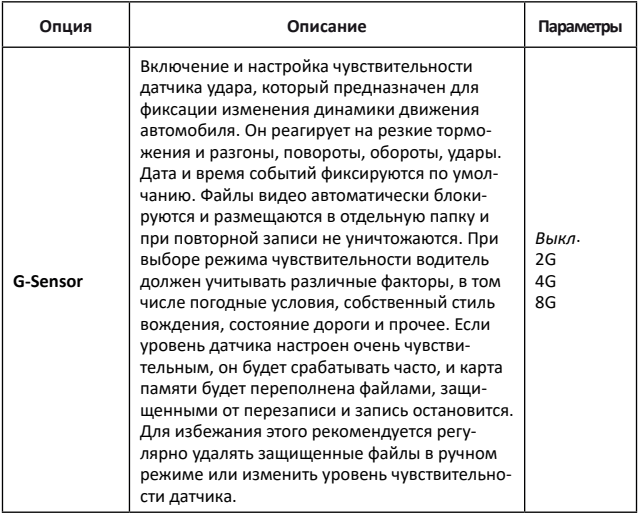

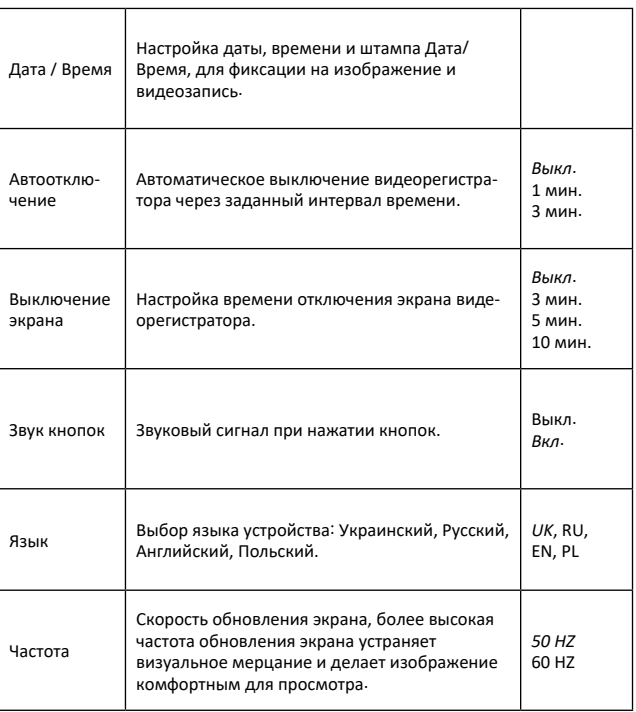

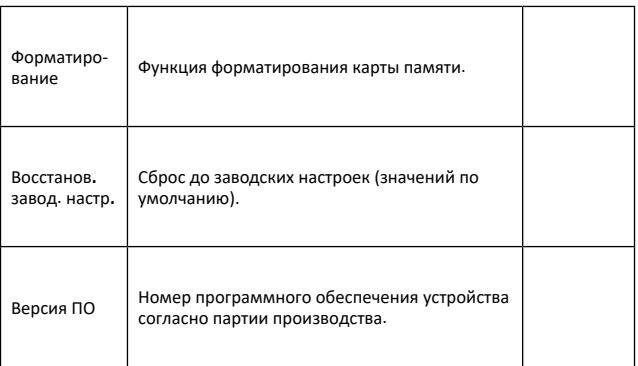

*Примечание: в таблице курсивом выделены значения установленные по умолчанию.*

## **ОСНОВНЫЕ РЕЖИМЫ РАБОТЫ УСТРОЙСТВА**

#### **Режим «Видео»**

Нажмите кнопку «М-Выбор режима» для выбора режима «Видео», что будет подтверждено отметкой видеокамеры в верхнем левом углу экрана. Нажмите кнопку «ОК» для старта видеозаписи, значок записи начнет мигать. Для остановки видеозаписи нажмите кнопку «ОК» снова, значок записи исчезнет с экрана видеорегистратора. При включении, с установленной картой памяти, устройство начнет автоматическую запись видео.

В режиме «Видео» доступна для настроек функция «Датчик движения», которая позволяет начать запись видео только тогда, когда видеорегистратор обнаруживает движение. Продолжительность записи по умолчанию составляет 10 секунд.

*Подсказка: выключайте экран при активации этой функции - это позволит не привлекать внимания и вести запись незаметно.*

Не рекомендуется включать функцию «Датчик движения» во время движения по дороге - это может обернуться потерей записи важных событий. При включенном распознавании движения видеозапись может прекращаться даже тогда, когда вы едете по трассе на большой скорости. Это обусловлено принципом работы данной функции - во время работы устройства, встроенный процессор непрерывно обрабатывает информацию, выявляя различия в последовательных кадрах.

*Примечание: при отключенном зажигании автомобиля, время работы устройства будет ограничено емкостью батареи видеорегистратора. При активации функции «Датчик движения» режим циклического записи не работает - запись видео на карту памяти продолжается до ее полного заполнения и места для перезаписи новых файлов не будет.* 

Для перехода к настройкам режима «Видео», коротко нажмите кнопку «Меню».

#### **Режим «Фото»**

Нажмите кнопку «М-Выбор режима» для выбора режима «Фото», что будет подтверждено значком камеры в верхнем левом углу экрана. Для проведения фотосъёмки нажмите кнопку «ОК».

Для перехода к настройкам режима «Фото», коротко нажмите кнопку «Меню».

#### **Режим «Воспроизведение»**

Нажмите кнопку «М-Выбор режима» для включения режима «Воспроизведение», что будет подтверждено соответствующим значком в верхнем левом углу экрана. В режиме «Воспроизведение» вы можете просматривать, удалять или защищать записанные файлы. Используйте кнопки «Вверх» и «Вниз» для поиска нужного файла и кнопку «ОК» - для выбора нужного файла.

Для перехода к настройкам режима «Воспроизведение», коротко нажмите кнопку «Меню».

#### **Как просматривать файлы на ПК**

Для просмотра видео и фото файлов подключите видеорегистратор к USB-разъему ПК или вставьте карту памяти из устройства в ПК. При подключении видеорегистратора к компьютеру на экране устройства появится меню с выбором режимов «Карта памяти» / «Web камера»\*. Видеорегистратор автоматически отображается в папке «Устройства и принтеры» при выборе режима «Карта памяти».

## **Режим «Web камера»\***

Видеорегистратор также можно использовать в режиме веб камеры для компьютера. Для этого, при подключении устройства к компьютеру и выборе режима «Web камера», запустите программу Skype и в настройках видео выберите GЕ-105. \*Опционально.

## **Характеристики устройства**

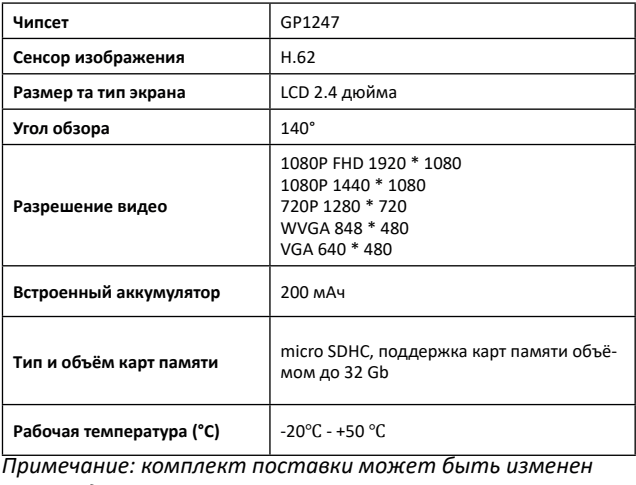

*производителем.*

#### **Часто задаваемые вопросы и ответы:**

При нормальных условиях работы, если возникла проблема с устройством, обратитесь к таким решениям:

## **- Видеорегистратор показывает, что память заполнена, и видео не сохраняется**

1. В первый раз, когда используется новая карта памяти, видеорегистратор предложит вам сначала отформатировать карту памяти. Если нет запроса, все равно отформатируйте карту памяти.

2. Убедитесь, что чувствительность G-Sensor не установлена на максимальном уровне. Если чувствительность слишком высокая, то во время управления автомобилем, при езде по неровностям дороги, будет выполняться блокировка файлов. Заблокированный файл нельзя перезаписать. В результате того, что в памяти будет сохранено большое количество файлов, которые нельзя перезаписать, будет возникать проблема с записью новых файлов на карту памяти. Удалите защищённые файлы через форматирования карты памяти и установите соответствующий ситуации уровень G-Sensor.

## **- Медленная реакция карта памяти или устройства при нажатии кнопок во время записи**

Проверьте, используемая карта памяти является картой с классом скорости Class 6 и выше. Если вы используете карту памяти ниже Class 6, то могут возникнуть такие проблемы, как пропуски видео, проблемы с воспроизведением видео, повреждения и аварийное завершение работы.

35

#### **- Не чёткое изображение**

Проверьте объектив видеорегистратора, на наличие отпечатков пальцев и загрязнения, а также используйте специальную ткань (микрофибру) для очистки объектива.

## **- Зависание**

В случае зависания устройства или его некорректной работы используйте тонкий и острый предмет для короткого нажатия кнопки перезагрузки «Reset», чтобы перезапустить устройство.

## **Негарантийные случаи**

Видеорегистратор является записывающим устройством, предназначенным для записи событий, которые происходят во время движения или стоянки автомобиля. В случае инцидентов информация из него может быть использована как дополнительное доказательство произошедшего.

В следующих ситуациях информация может быть повреждена или утеряна:

1. Извлечение во время записи карты памяти может привести к повреждению или потере последнего файла записи или фото.

2. Внезапное отключение питания может привести к повреждению или потере последнего файла записи или фото.

#### **Рекомендации по использованию**

Для продления времени эксплуатации вашего видеорегистратора вам необходимо правильно его использовать и хранить.

Пожалуйста, внимательно прочитайте инструкцию по правилам эксплуатации и хранению устройства ниже.

Защита экрана: Не нажимайте на экран с избыточной силой. Это может привести к повреждению экрана. При распылении очистителя на устройства для очистки экрана не забывайте выключать видеорегистратор перед чисткой. Падение или удар может привести к повреждению видеорегистратора.

ТМ Globex не несёт ответственности за физическо-механические повреждения устройства.

Не используйте видеорегистратор в экстремальных условиях: резкая смена температурного режима, высокого напряжения, электростатических помех, не допускайте попадания устройства в жидкости или попадание агрессивных / химических жидкостей на устройства. Не подвергайте устройство дополнительному излучению: излучения от других устройств влияет на качество изображения.

Если вы переносите устройства, пожалуйста, поместите его в упаковку. Избегайте сканирования с помощью магнитного детектора. Не проносите устройства через металлодетектор, это повредит устройство.

## **СЕРВИСНАЯ ПАМЯТКА ПОЛЬЗОВАТЕЛЯ**

Для проведения гарантийного сервисного обслуживания потребитель может:

- обратиться в ближайший пункт сервисного обслуживания устройств торговой марки GLOBEX. Актуальный перечень сервисных пунктов размещён на сайте производителя www. globex-electronics.com в разделе «Поддержка».

- отправить изделие через курьерскую службу «Новая Почта» непосредственно на центральный сервисный центр в г. Киев.

Узнать о том, как отправить изделие Новой почтой можно в разделе на сайте производителя http://globex-electronics. com в разделе «Поддержка» или получить консультацию по телефону 044-541-11-08, 044-221-31-82.

При предоставлении устройства, для сервисного обслуживания, вам необходимо придерживаться следующих условий:

- устройство должно иметь полную комплектацию, в которую входит: видеорегистратор, зарядное устройство, крепление и прочее.

- оригинальный гарантийный талон производителя с полностью и правильно заполненными полями (модель; серийный номер (наклейка производителя); штамп или печать организации, которая реализует товар; название и адрес торговой сети; подпись покупателя).

- фискальный чек.

**RU**

Основания проведения ремонта на гарантийных условиях следующие: правильно заполнен, без исправлений гарантийный талон производителя, а также документы, подтверждающие покупку. Требования к заполнения гарантийного талона: четко и правильно вписана модель и серийный номер; указана дата продажи; печать магазина, в котором была сделана покупка; подпись покупателя; полностью заполнены и проштампованные печатью магазина отрезные талоны; в некоторых случаях, по требованию производителя, для подтверждения покупки необходимо предоставить расчётный документ (фискальный или товарный чек, расходную накладную).

Причины отказа в проведении ремонта на гарантийных условиях: неверно заполненный гарантийный талон; нарушение правил эксплуатации устройства; ремонт изделия не уполномоченным сервисным центром; устройство, предназначенное для использования в личных целях, использовалось в коммерческих целях не по прямому назначению; внесении изменений в конструкцию устройства, если это не указано в инструкции потребителя; наличие внутри устройства следов жидкости, насекомых и других посторонних предметов; серийный номер, который находится в памяти устройства, изменен, стерт или не может быть идентифицирован; механические и другие повреждения, вызванные под действием других внешних факторов; повреждения, причиной которых стала эксплуатация неоригинальных расходных материалов, адаптеров и запчастей, не предусмотренных производителем.

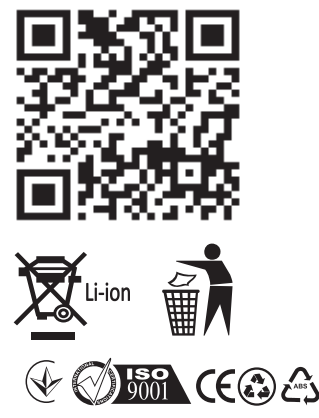

**Відеореєстратор GE-105** Вироблено в Китаї

#### **Виробник: GLOBEX ELECTRONICS LLP, UK.**

44a The Green Warlingham Surrey CR6 9NA, London United Kingdom. Made in China / Глобекс Електронікс ЛЛП, Великобританія, Лондон, 44а вул. Грін Уорлінгем Суррей ЦР6 9НА.

#### **Офіційний представник, імпортер: ТОВ "Мікон Трейд",**

02002, м. Київ, вул. Микільсько-Слобідська, буд. 1а, оф. 295 Тел.: (044) 541-19-13 info@globex-electronics.com

*Всі згадані товарні знаки та зареєстровані торгові знаки є власністю їх відповідних власників. Комплект поставки може бути змінений виробником.*